今回紹介した学習ツールの使用方法

 $<$ Quizlet $>$ 

## 登録方法

①Quizlet の HP にアクセスし新規登録を選択。 Quizlet \*- MH - SPERSSMAN WATS -ログイン 新規監修 Q 学習セット、テキスト... 最高のデジタル単語カード にして学習ツール 成績を向上させて目標を達成するために、科学的な裏付けがあ るQuizletの単語カード、模擬テスト、そして専門家による解 決策を使って学んでいる6,000万人もの学習者たちに仲間入り しましょう'。 無料で新規登録する

②Google などのアカウントを使うか、必要事項を入力してアカウント作成。

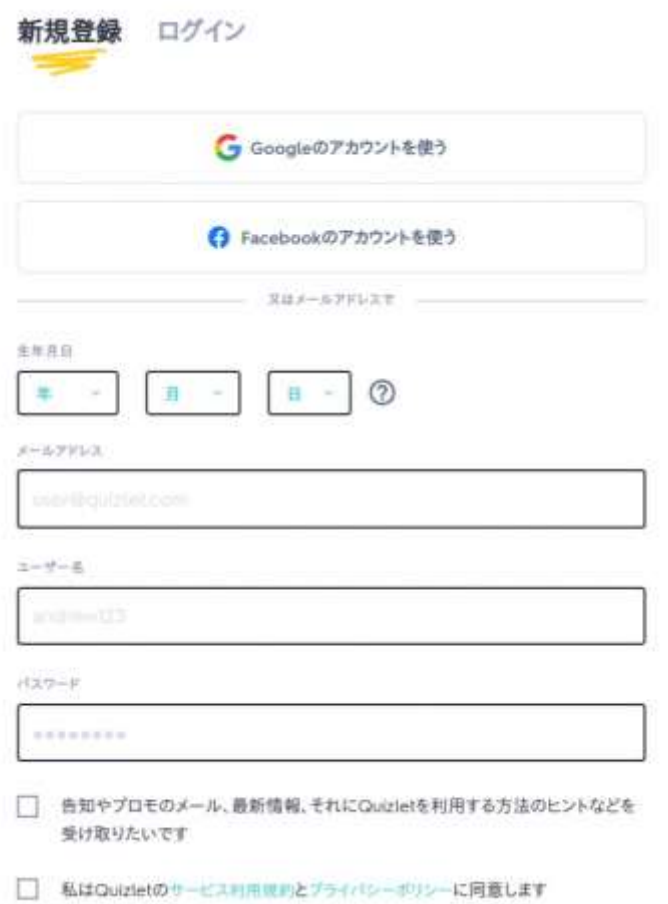

## 単語帳の作成方法

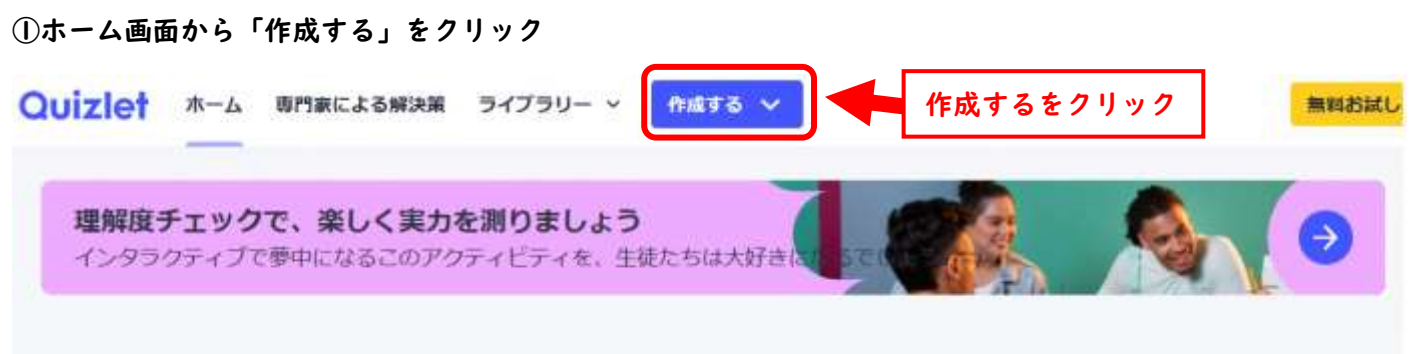

#### \*セットを作成しなくても、検索フォームから他のユーザーのセットを検索して使用することも可能

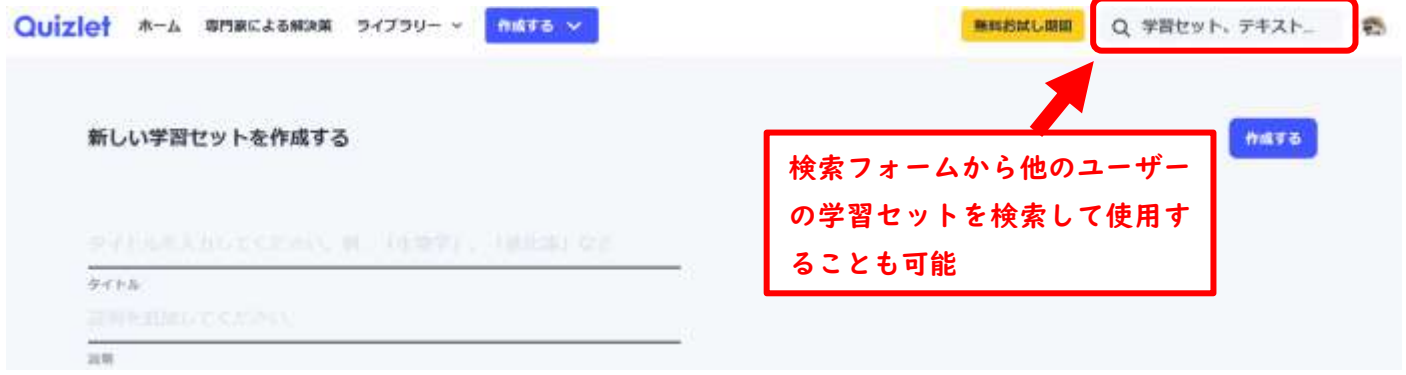

### ②学習セットのタイトルを入力(必須)、必要であれば閲覧や編集の権限を変更

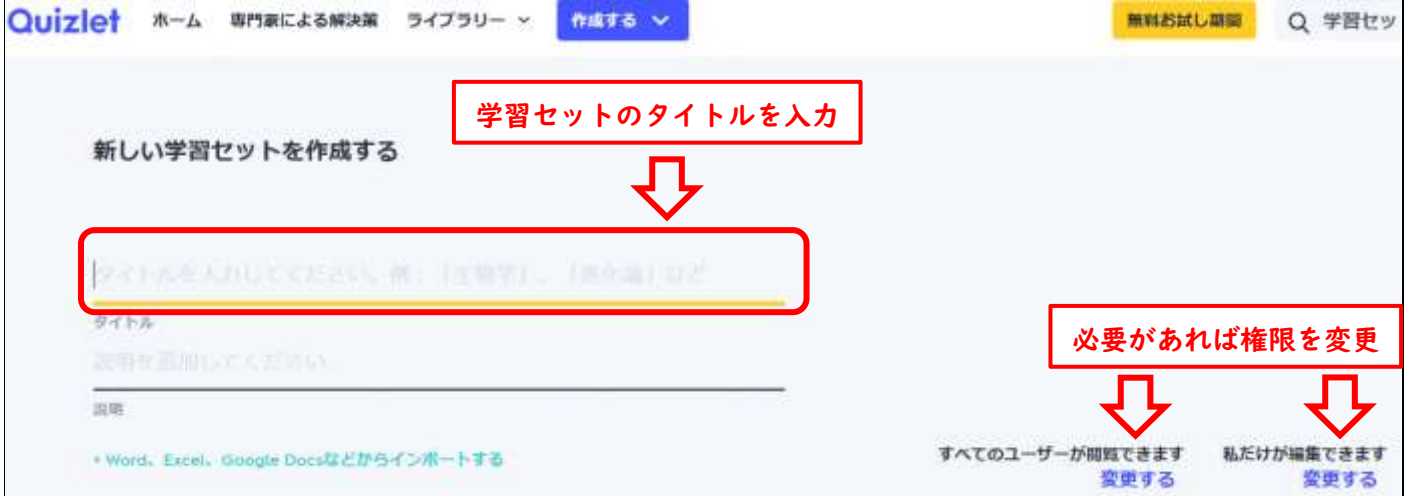

## ③用語と定義を入力、(画像添付も可能)

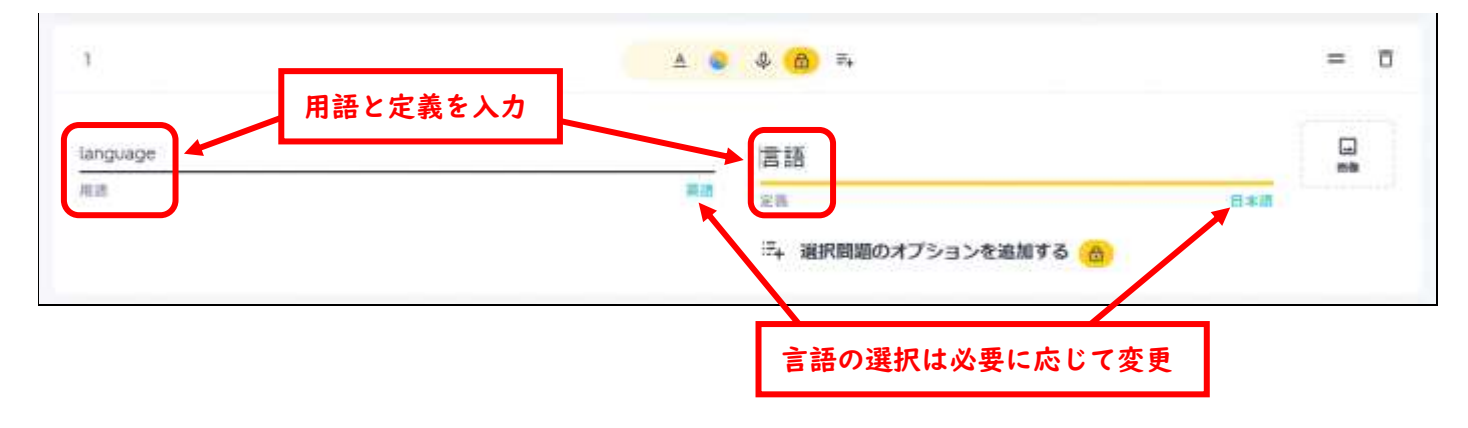

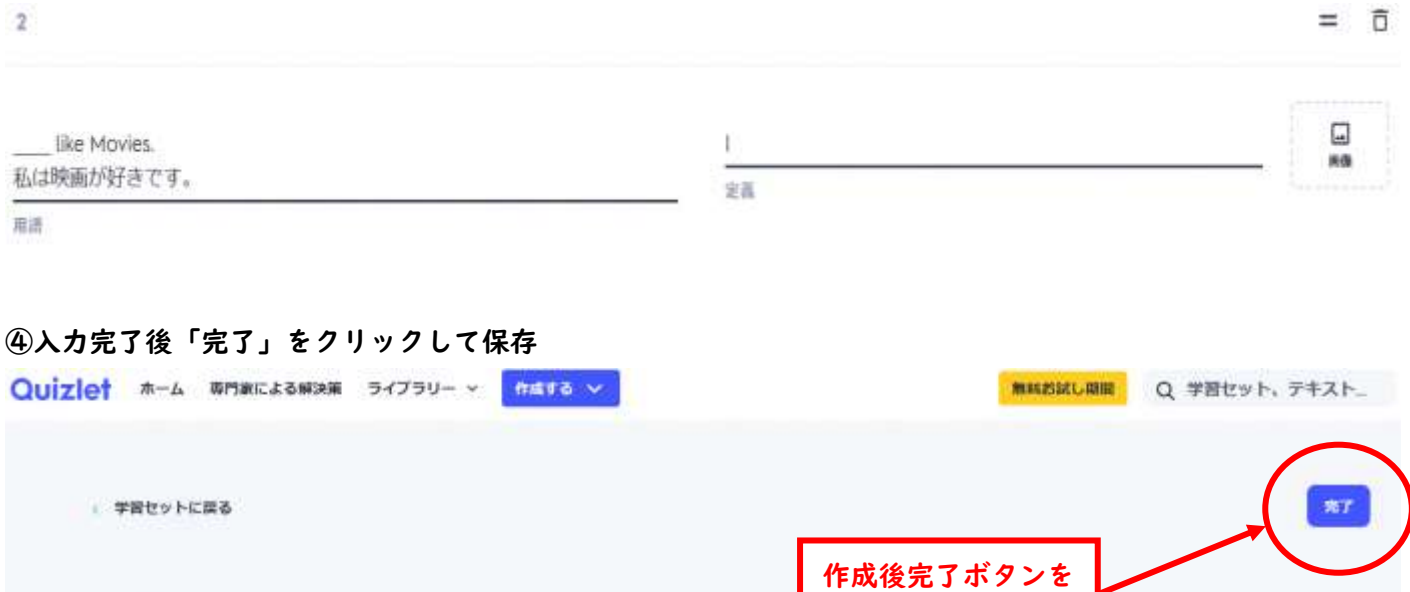

クリックして保存

<授業での使用方法:フラッシュカード>

人称代名詞クイズ (主格:単数・複数)

ニニに入る答えを選びなさい

 $9+1\,h$ 

 $\overline{\lim}$ 

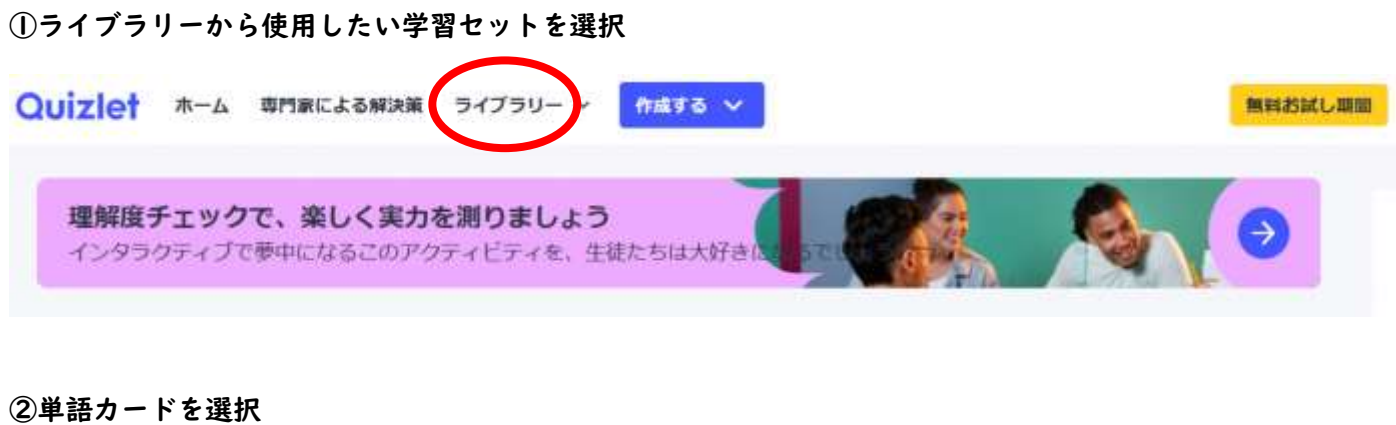

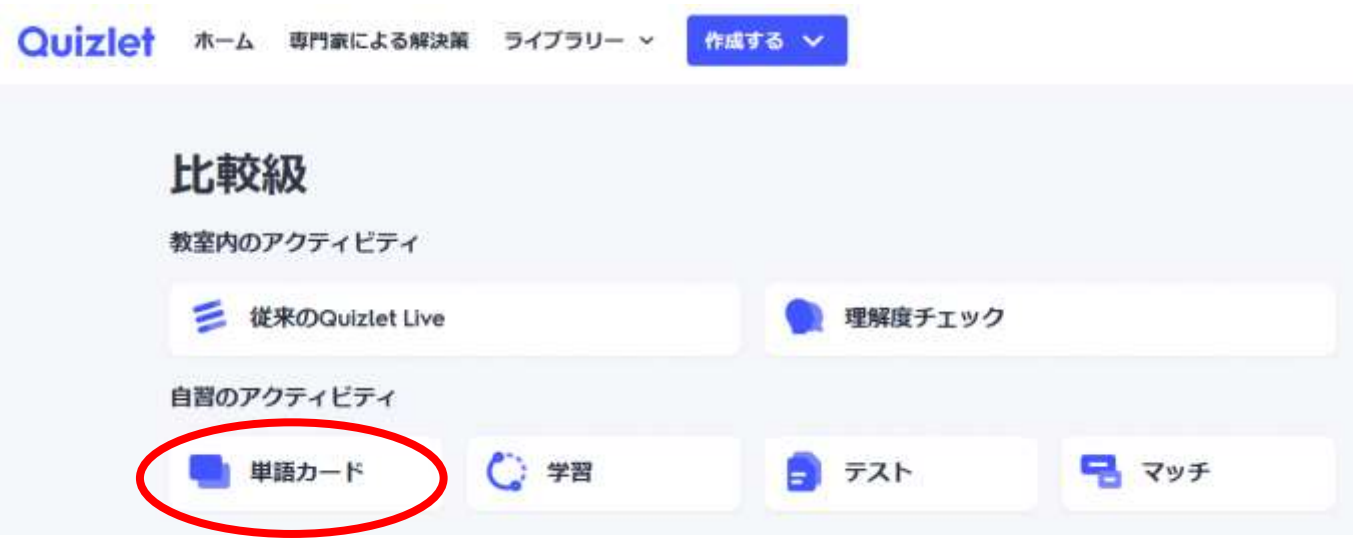

# 単語カードの使用方法

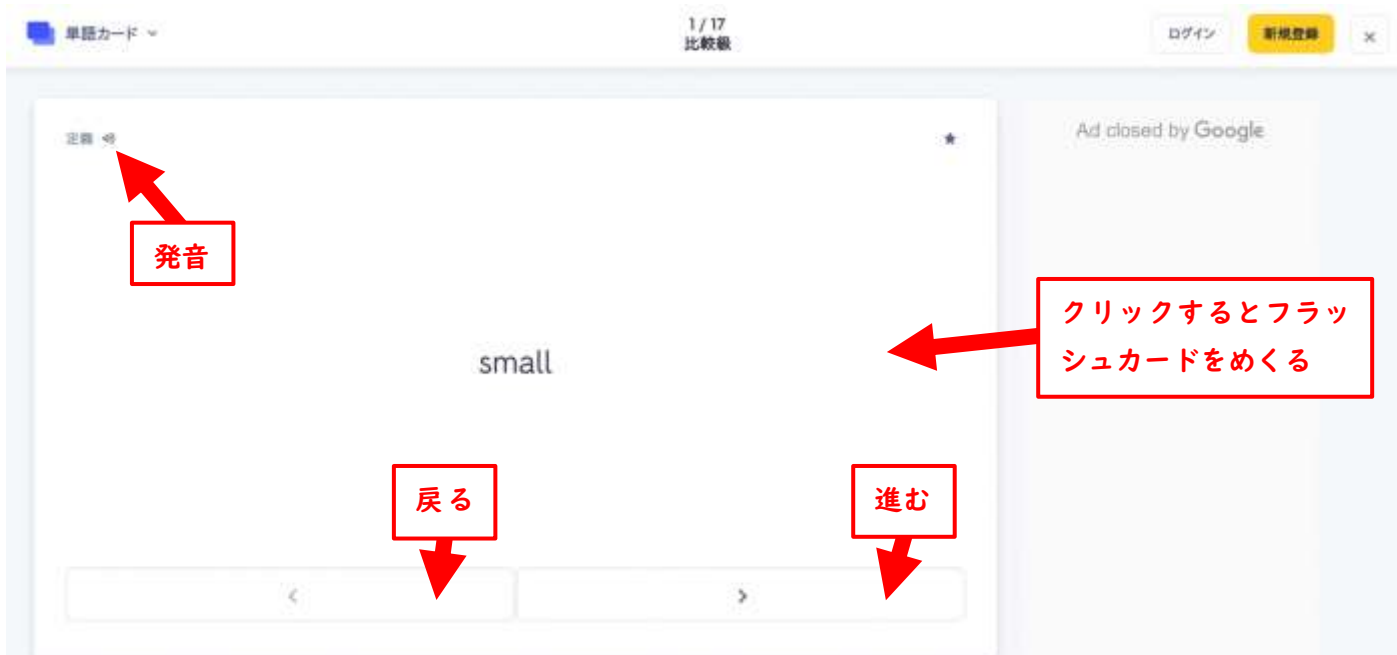

<授業での使用方法:Quizlet Live>

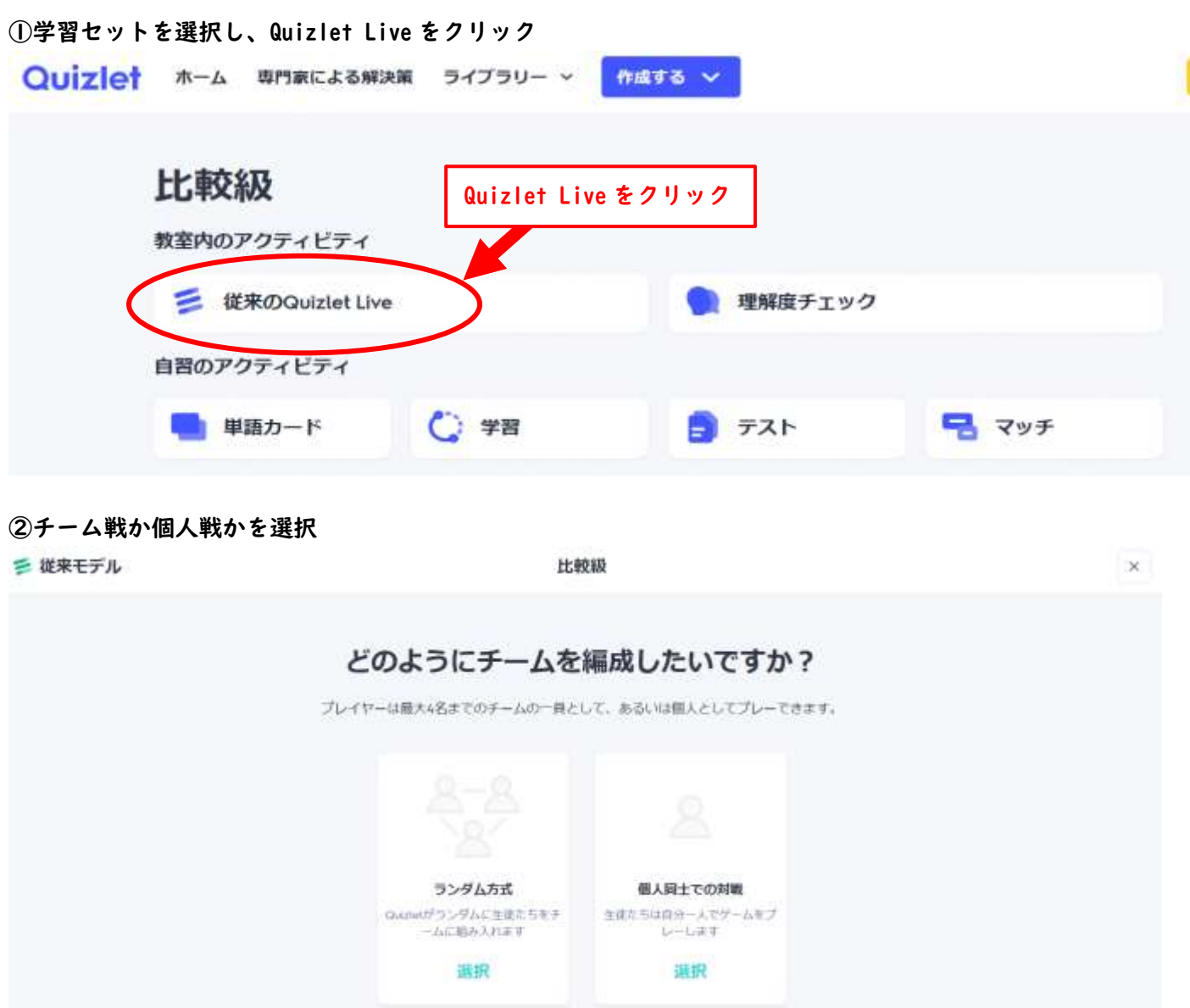

### ③定義と用語のどちらを答えさせるかを選択

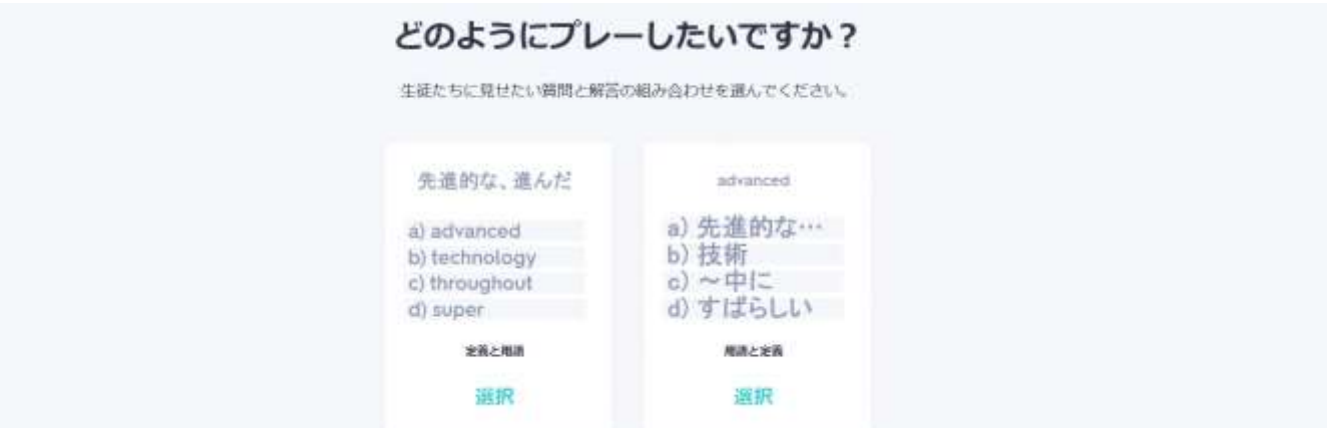

### ④Quizlet Live に生徒をアクセスさせゲームに参加させる

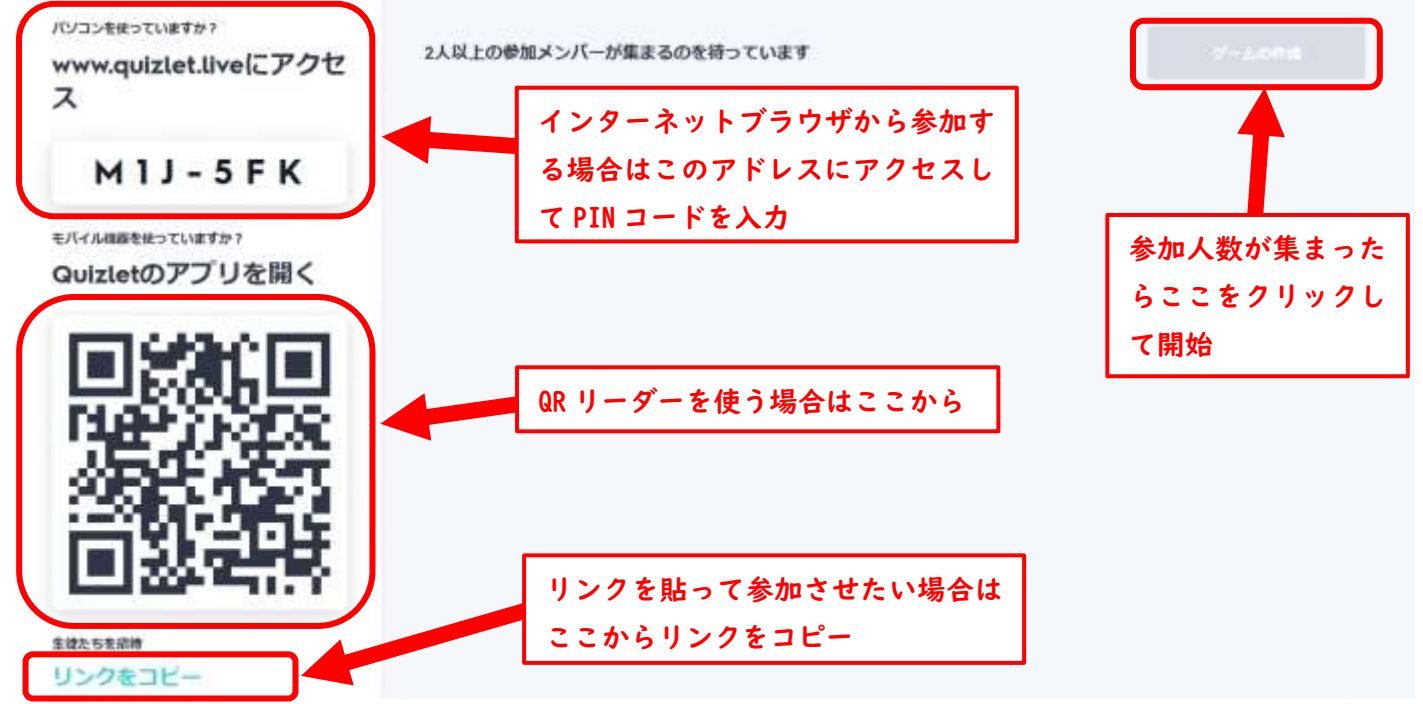

\*回線状況によっては参加者の接続に時間がかかってしまう事があります。その場合はある程度の人数が集まっ たところでラウンドを開始して、残りは接続でき次第参加させていくと比較的スムーズです。